# Async-back-up met snelkiezerprofielen  $\overline{\phantom{a}}$

# Inhoud

[Inleiding](#page-0-0) [Voordat u begint](#page-0-1) **[Conventies](#page-0-2)** [Voorwaarden](#page-1-0) [Gebruikte componenten](#page-1-1) [Achtergrondinformatie](#page-1-2) [Configureren](#page-2-0) [Netwerkdiagram](#page-2-1) **[Configuraties](#page-2-2)** [Verifiëren](#page-5-0) [Uitvoer voorbeeld](#page-5-1) [Problemen oplossen](#page-7-0) [Opdrachten voor troubleshooting](#page-7-1) [Voorbeeld van output van foutopsporing](#page-7-2) [Gerelateerde informatie](#page-9-0)

# <span id="page-0-0"></span>**Inleiding**

Dit document beschrijft hoe u een router op afstand (Cisco 3640) kunt configureren om de centrale site te bellen met behulp van een analoge POTS-lijn voor het geval dat de Frame Relayverbinding valt. Cisco 3640 gebruikt dialerprofielen om de back-upinterface voor de Frame Relaylink te leveren. Ook wordt een specifieke async interface gereserveerd voor een backupdialoogvenster. Merk op dat deze configuratie kan worden uitgebreid om Multilink PPP op te nemen, wat de bandbreedte die beschikbaar is voor de back-upverbinding aanzienlijk zou verhogen. Zie de [Multilink PPP voor DDR - Basic Configuration and Verification](//www.cisco.com/warp/customer/131/mppp-ddr.html) document voor meer informatie.

Dit document toont hoe te om een backup verbinding met een routeringsprotocol te configureren die op de asynchrone link draait. Voorzichtige overweging is nodig voordat u zo'n ontwerp uitvoert omdat de bandbreedte die door het routingprotocol wordt gebruikt de bandbreedte die beschikbaar is voor gegevensoverdracht kan beperken. De Snapshot routing of statische routes kunnen via de asynchrone link worden gebruikt, in plaats van een routingprotocol.

# <span id="page-0-1"></span>Voordat u begint

## <span id="page-0-2"></span>**Conventies**

Zie de [Cisco Technical Tips Convention](//www.cisco.com/en/US/tech/tk801/tk36/technologies_tech_note09186a0080121ac5.shtml) voor meer informatie over documentconventies.

### <span id="page-1-0"></span>Voorwaarden

Er zijn geen specifieke voorwaarden van toepassing op dit document.

#### <span id="page-1-1"></span>Gebruikte componenten

De informatie in dit document is gebaseerd op de onderstaande software- en hardwareversies.

- Cisco IOS-softwarerelease 12.0(7)T
- Cisco 3640 switch
- Cisco AS5200 netwerktoegangsserver
- Cisco 7206 router

De informatie in dit document is gebaseerd op apparaten in een specifieke laboratoriumomgeving. Alle apparaten die in dit document worden beschreven, hadden een opgeschoonde (standaard)configuratie. Als u in een levend netwerk werkt, zorg er dan voor dat u de potentiële impact van om het even welke opdracht begrijpt alvorens het te gebruiken.

#### <span id="page-1-2"></span>Achtergrondinformatie

Het is gemeenschappelijk om redundante paden voor WAN-verbindingen zoals Frame Relay te bieden met inbelcircuits. Asynchrone modems en circuit-switched POTS-lijnen (Plain Old Telephone Service) worden regelmatig gebruikt voor back-ups van WAN-interfaces. Nauwgezette planning is nodig bij het ontwerpen van back-upscenario's voor de bellen. Factoren zoals het verkeer op de back-uplinks, het aantal koppelingen dat gevoelig is voor storingen en de planning van de poortcapaciteit ter ondersteuning van back-upcircuits moeten in overweging worden genomen.

Er zijn drie gemeenschappelijke methoden beschikbaar om back-up te maken voor een WAN-link:

- Reserve-interfaces
- Kiezerhorloges
- Zwevende statische routes

Een back-upinterface blijft niet actief totdat de primaire link naar beneden gaat. De back-uplink wordt vervolgens geactiveerd, waardoor de verbinding tussen de twee sites wordt hersteld. Wanneer u back-upinterfaces voor Frame Relay-koppelingen toepast, zijn point-to-point subinterfaces op de Frame Relay-koppelingen voordelig omdat de hoofd- of multipoint interfaces in een up/up-toestand kunnen blijven staan, zelfs als primaire virtuele circuits (PVC's) omlaag gaan, waardoor de back-upinterface niet wordt geactiveerd. Het is ook raadzaam om Frame Relay end-to-end keepalives op uw netwerk te configureren voor Cisco IOS® softwarerelease 12.05(T) of hoger. Raadpleeg het [Frame Relay End-to-End-of-life](//www.cisco.com/en/US/docs/ios/12_0t/12_0t5/feature/guide/FRKeep.html) document voor meer informatie.

Een dialer Watch biedt betrouwbare verbindingen zonder uitsluitend te vertrouwen op het definiëren van interessant verkeer om uitgaande oproepen op de centrale router te starten. The Dialer Watch volgt bepaalde specifieke routes en, als deze netwerken onbereikbaar zijn, brengt de Dialer Watch de secundaire verbinding op. Raadpleeg de **[DDR-back-up configureren met behulp](//www.cisco.com/warp/customer/129/bri-backup-map-watch.html)** [van BRI's en Dialer Watch-d](//www.cisco.com/warp/customer/129/bri-backup-map-watch.html)ocument voor meer informatie over dialerhorloges.

Zwevende statische routes zijn statische routes die een administratieve afstand groter hebben dan de administratieve afstand van dynamische routes. Administratieve afstanden kunnen op een statische route worden ingesteld zodat de statische route minder wenselijk is dan een dynamische

route; daarom wordt de statische route niet gebruikt wanneer de dynamische route beschikbaar is . Als de dynamische route echter verloren gaat, kan de statische route worden overgenomen en kan het verkeer via deze alternatieve route worden verstuurd. Raadpleeg de [ISDN-back-up](//www.cisco.com/warp/customer/125/fr_isdn_backup.html) [configureren voor Frame Relay-](//www.cisco.com/warp/customer/125/fr_isdn_backup.html)document bij een voorbeeld over het configureren van back-ups met zwevende statische routes.

Bij het ontwerpen van een kiesreservescenario, vergeet dan factoren als verkeerspatronen in de reservekopieën in aanmerking te nemen, het aantal koppelingen dat kan mislukken en het aantal poorten dat op de centrale locatie in een slechtst denkbare situatie beschikbaar is.

## <span id="page-2-0"></span>**Configureren**

Deze sectie bevat informatie over het configureren van de functies die in dit document worden beschreven.

## <span id="page-2-1"></span>**Netwerkdiagram**

Dit document gebruikt de netwerkinstellingen die in het onderstaande schema zijn weergegeven.

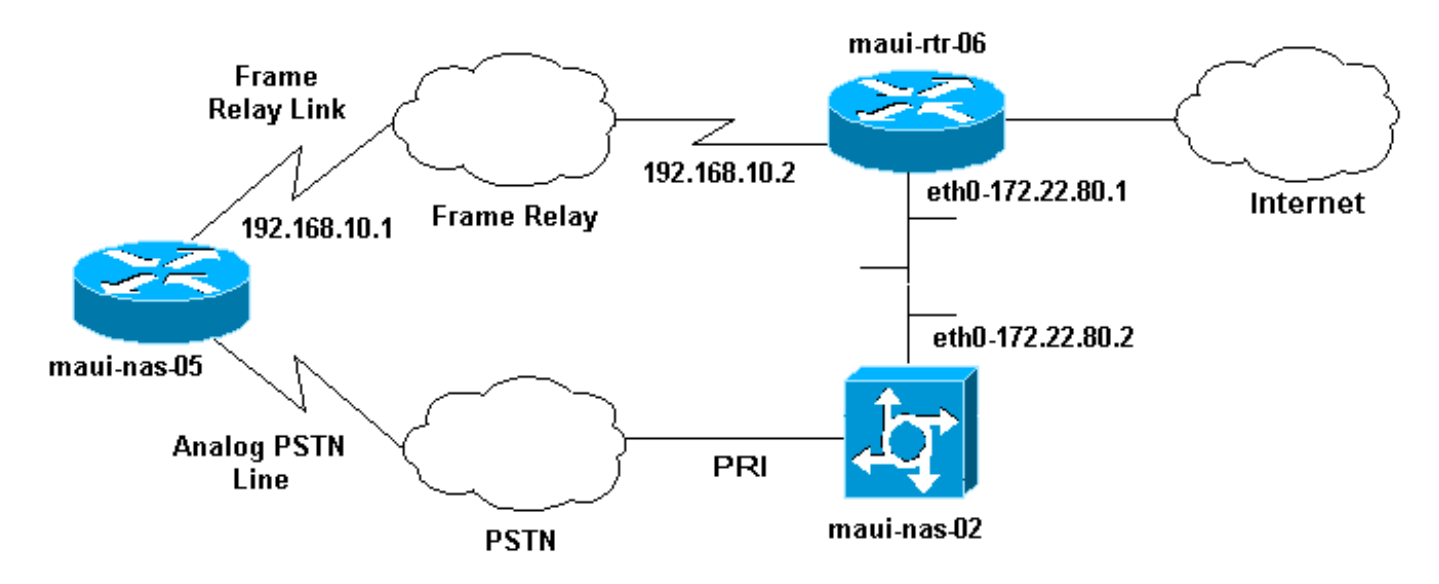

## <span id="page-2-2"></span>**Configuraties**

Dit document maakt gebruik van de onderstaande configuraties.

Opmerking: de configuraties in dit document zijn gebaseerd op Cisco IOS-softwarerelease 12.0(7)T die actief is op Cisco 3640 en een AS5200 Network Access Server. Cisco 3640 heeft een NM-8AM netwerkmodules voor analoge modem die de router toestaat om tot acht uitgaande analoge oproepen te plaatsen zonder een externe modem te gebruiken.

AS5200 is geconfigureerd als een reguliere toegangsserver die zowel ISDN- als asynchrone dialoogupgebruikers alsook de back-upverbinding kan ondersteunen.

De configuratie van maui-rtr-06 (Cisco 7206) is irrelevant voor het back-upscenario van de knop. Cisco 7206 wordt alleen gebruikt om de inkomende WAN-links te beëindigen. De configuratie is niet nodig om asynchrone back-up aan te tonen.

• maui-nas-02 (Cisco AS5200)

#### maui-nas-05 (Cisco 3640)

Current configuration: ! version 12.1 service timestamps debug datetime msec localtime showtimezone service timestamps log datetime msec localtime showtimezone service password-encryption ! hostname maui-nas-05 ! enable secret <deleted> ! username maui-nas-02 password <deleted> *!--- username and password of the remote router for !-- - Challenge Handshake Authentication Protocol (CHAP) authenticationip subnet-zero* no ip domain-lookup ! interface Loopback0 ip address 172.22.63.5 255.255.255.255 ! interface Loopback1 ip address 172.22.69.254 255.255.255.0 ! interface Ethernet0/0 no ip address shutdown ! interface Ethernet0/1 ip address 172.22.95.1 255.255.255.0 ! interface Serial3/0 *!--- Frame Relay interface no ip address* encapsulation framerelay frame-relay lmi-type cisco ! interface Serial3/0.1 point-to-point *!--- Frame Relay subinterface backup delay 5 10 !--- Enable backup interface 5 seconds after subinterface is down !--- Disable dialer interface 10 seconds after subinterface comes back up* backup interface Dialer1 *!--- Assigns dialer 1 as backup interface* ip address 192.168.10.1 255.255.255.252 framerelay interface-dlci 46 ! interface Async33 *!--- Async Interface set aside for dial backup* no ip address encapsulation ppp *!--- Set PPP as encapsulation mechanism for interface* dialer in-band *!--- Enable DDR on interface* dialer pool-member 2 *!--- Assign async interface to dialer pool 2* async default routing *!--- Allows interface to pass routing updates over an async line* no fair-queue no cdp enable ! interface Dialer1 ip unnumbered Loopback1 *!--- Use IP address of Loopback 1 interface for Dialer Interface* encapsulation ppp *!--- Set PPP as encapsulation mechanism for interface* dialer pool 2 *!--- Assign dialer interface to dialer pool 2* dialer idle-timeout 300 *!--- Set idle time in seconds before call is disconnected* dialer string 10001 *!--- Specify telephone number to be dialed (PRI on maui-nas-03)* dialer hold-queue 50 *!--- Number of interesting packets to hold in queue until !--- modem connection is established* dialer-group 1 *!--- Assign dialer interface to use dialer-list 1 to !--- determine interesting traffic* no peer default ip address *!--- Disable peer default IP address assignment to dialer interface* no cdp enable ppp authentication chap *!--- Enforce CHAP authentication on dialer interface* ppp chap hostname maui-backup *!--- Use maui-backup for CHAP hostname instead of maui-nas-05 !--- This username and password must be configured on the AS5200* ppp chap password <deleted> *!--- Create CHAP password for user Maui-backup* ! router ospf 1 network 172.22.0.0 0.0.255.255 area 0

network 192.168.10.0 0.0.0.3 area 0 ! ip classless no ip http server ! dialer-list 1 protocol ip permit *!--- Permit IP on dialer group 1 as interesting packets* ! line con 0 transport input none line 33 *!--- Physical interface to be used for dialing !--- Matches with interface Async 33 configured above* script dialer mica.\* *!--- Assign default chat script for mica modems to line* modem InOut transport input all line 34 40 modem InOut transport input all line aux 0 line vty 0 4 login ! end maui-nas-02 (Cisco AS5200) Current configuration: ! version 12.0 service timestamps debug datetime msec localtime showtimezone service timestamps log datetime msec localtime showtimezone service password-encryption ! hostname maui-nas-02 ! no logging console guaranteed enable secret <deleted> ! username maui-backup password <password> *!--- username and password used by dialin client !--- (configured on interface dialer 1 on the Cisco 3640)spe 2/0 2/3* firmware location system:/ucode/mica\_port\_firmware ! resource-pool disable ! ip subnet-zero no ip domain-lookup ! isdn switch-type primary-ni ! controller T1 0 *!--- PRI used for dialin users* framing esf clock source line primary linecode b8zs pri-group timeslots 1-24 description "NAS Phone Number:10001" ! controller T1 1 clock source line secondary ! ! interface Loopback0 ip address 172.22.87.2 255.255.255.255 no ip directed-broadcast ! interface Loopback1 *!--- Loopback 1 summarizes addresses in the ip address pool !--- Note that Loopback 1 and the address pool are in the same subnet* ip address 172.22.83.254 255.255.255.0 no ip directed-broadcast ! interface Ethernet0 ip address 172.22.80.2 255.255.255.0 no ip directed-broadcast ! interface Serial0:23 *!--- D channel for T1 0* no ip address no ip directed-broadcast isdn switch-type primary-ni isdn incoming-voice modem *!--- This command is required to accept analog calls on the PRI* fair-queue 64 256 0 no cdp enable ! interface Group-Async1 *!--- Group-Async Interface for all dialin connections !--- Note that this interface does not distinguish between !--- a backup connection or a regular dialup connection* ip unnumbered Loopback1 *!--- Use IP address of Loopback 1 interface for Dialer Interface* no ip directed-broadcast encapsulation ppp *!-- - Set PPP as encapsulation mechanism for interface* ip tcp header-compression passive async default routing *!-- - Allows interface to pass routing updates over an async line* async mode interactive *!--- Enable interactive mode on async interface* peer default ip address pool default *!--- Assign IP addresses for incoming calls from default address pool* no fair-queue no cdp enable ppp max-badauth 3 ppp authentication chap *!--- Use CHAP authentication* group-range 1 24 ! router ospf 1 network

```
172.22.0.0 0.0.255.255 area 0 ! ip local pool default
172.22.83.2 172.22.83.254 !--- IP address pool for
dialin connection ip default-gateway 172.22.80.1 ip http
server ip classless ! ! line con 0 transport input none
line 1 24 exec-timeout 0 0 autoselect during-login
autoselect ppp absolute-timeout 240 refuse-message
^CCCCCCC!!! All lines are busy, try again later ###^C
modem InOut international transport preferred none
transport input telnet transport output telnet line aux
0 line vty 0 4 password <deleted> login ! ntp clock-
period 17180069 ntp server 172.22.255.1 scheduler
interval 3000 end
```
# <span id="page-5-0"></span>Verifiëren

Deze sectie verschaft informatie die u kunt gebruiken om te bevestigen dat uw configuratie correct werkt.

Bepaalde opdrachten worden ondersteund door het gereedschap Uitvoertolk, waarmee u een analyse van de opdrachtoutput kunt bekijken.

- Geef *gebruikers* van de *gebruiker* gedetailleerde informatie op om gedetailleerde Link Control Protocol (LCP)-onderhandelde parameters weer te geven.Opmerking: de opdracht Show caller is aan Cisco IOS-software toegevoegd in release 11.3(5)AA. Als uw softwareversie de opdracht showbeller niet ondersteunt, gebruikt u de opdracht Show user.
- toon dialer Om te bepalen of een fysieke vraag werd gemaakt.
- ip route tonen Alle routes in de routing tabel tonen.
- **ip ospf-database tonen** Om de lijst met informatie weer te geven die betrekking heeft op de OSPF-database (Open Shortest Path First) voor een specifiek apparaat.
- Toon ip ospf interface [*interface-naam*] Om OSPF-gerelateerde interfaceinformatie weer te geven. Zie voor meer informatie het overzicht van de [Ospf-interface](//www.cisco.com/warp/customer/104/17.html) tonen[.](//www.cisco.com/warp/customer/104/17.html) document.
- Toon ip ospf buurman [*interface-naam*] [*buurman-id*] detail om OSPF-buurinformatie op een per-interfacebasis te tonen. Zie voor meer informatie het tonen [van](//www.cisco.com/warp/customer/104/16.html) ip ospf burcht [Opdracht](//www.cisco.com/warp/customer/104/16.html) [onthullen?](//www.cisco.com/warp/customer/104/16.html) document.
- ip protocollen tonen De parameters en de huidige staat van het actieve routingprotocol weergeven. Voor meer informatie, zie de informatie van de **tonen ip protocollen** in de **[IP](//www.cisco.com/en/US/docs/ios/12_0/np1/command/reference/1rindep.html)** [Routing Protocol-Independent Commands](//www.cisco.com/en/US/docs/ios/12_0/np1/command/reference/1rindep.html) documentatie.

### <span id="page-5-1"></span>Uitvoer voorbeeld

De volgende output toont de routingtabel van maui-nas-05 terwijl Frame Relay Link omhoog is. Merk op dat de OSPF-routes op de seriële subinterface worden gezien.

maui-nas-05#**show ip route**

```
Codes: C - connected, S - static, I - IGRP, R - RIP, M - mobile, B - BGP
       D - EIGRP, EX - EIGRP external, O - OSPF, IA - OSPF inter area
       N1 - OSPF NSSA external type 1, N2 - OSPF NSSA external type 2
       E1 - OSPF external type 1, E2 - OSPF external type 2, E - EGP
        i - IS-IS, L1 - ISIS level-1, L2 - ISIS level-2, ia - ISIS inter area
        * - candidate default, U - per-user static route, o - ODR
        P - periodic downloaded static route
```
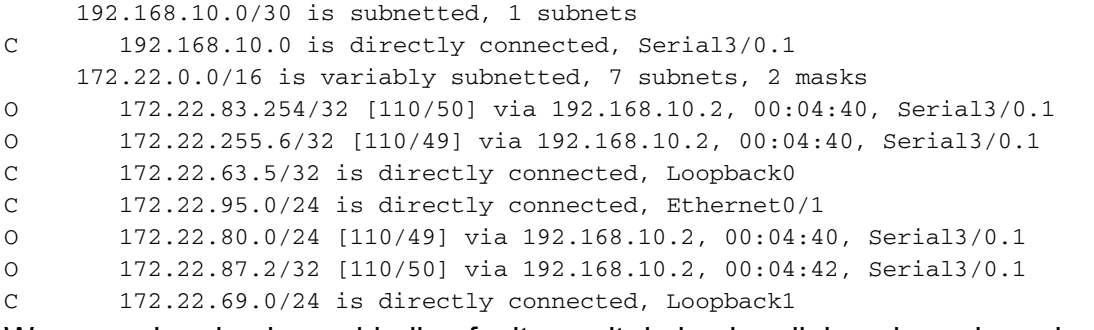

Wanneer de primaire verbinding faalt, wordt de backup-link verhoogd, en de routingtabel converteert. Merk op dat de OSPF-routes op de Kiezerinterface zijn.

maui-nas-05#**show ip route**

Codes: C - connected, S - static, I - IGRP, R - RIP, M - mobile, B - BGP D - EIGRP, EX - EIGRP external, O - OSPF, IA - OSPF inter area N1 - OSPF NSSA external type 1, N2 - OSPF NSSA external type 2 E1 - OSPF external type 1, E2 - OSPF external type 2, E - EGP i - ISIS, L1 - ISIS level-1, L2 - ISIS level-2, IA - ISIS inter area \* - candidate default, U - per-user static route, o - ODR P - periodic downloaded static route

Gateway of last resort is not set

```
 172.22.0.0/16 is variably subnetted, 7 subnets, 2 masks
C 172.22.83.254/32 is directly connected, Dialer1
O 172.22.255.6/32 [110/1796] via 172.22.83.254, 00:00:48, Dialer1
C 172.22.63.5/32 is directly connected, Loopback0
C 172.22.95.0/24 is directly connected, Ethernet0/1
O 172.22.80.0/24 [110/1795] via 172.22.83.254, 00:00:48, Dialer1
O 172.22.87.2/32 [110/1786] via 172.22.83.254, 00:00:48, Dialer1
C 172.22.69.0/24 is directly connected, Loopback1
```
De volgende uitvoer toont details specifiek voor gebruiker maui-nas-02 (de centrale server voor toegang op de site).

maui-nas-05#**show caller user maui-nas-02 detail**

 User: maui-nas-02, line tty 33, service Async Idle time 00:00:09 Timeouts: Absolute Idle Idle Session Exec Limits: - - 00:10:00 Disconnect in: - - - TTY: Line 33, running PPP on As33 Location: PPP: 172.22.83.254 Line: Baud rate (TX/RX) is 9600/9600, no parity, 2 stopbits, 8 databits Status: Ready, Active, No Exit Banner, Async Interface Active HW PPP Support Active Capabilities: Modem Callout, Modem RI is CD, Integrated Modem Modem State: Ready User: maui-nas-02, line As33, service PPP Active time 00:00:35, Idle time 00:00:05 Timeouts: Absolute Idle Limits:  $-$  00:05:00

 Disconnect in: - 00:04:54 PPP: LCP Open, CHAP (local <--> local), IPCP LCP: -> peer, ACCM, AuthProto, MagicNumber, PCompression, ACCompression <- peer, ACCM, AuthProto, MagicNumber, PCompression, ACCompression *!--- LCP Parameters negotiated* NCP: Open IPCP IPCP: <- peer -> peer, Address *!--- IPCP Parameters negotiated* Dialer: Connected 00:01:07 to 10001, outbound Idle timer 300 secs, idle 7 secs Type is IN-BAND ASYNC, group Dialer1 Cause: ip (s=172.22.63.5, d=224.0.0.5) *!--- Reason for Dialout* IP: Local 172.22.63.5, remote 172.22.83.254 Counts: 23 packets input, 1204 bytes, 0 no buffer 0 input errors, 0 CRC, 0 frame, 0 overrun 27 packets output, 1498 bytes, 0 underruns 0 output errors, 0 collisions, 0 interface resets

## <span id="page-7-0"></span>Problemen oplossen

Deze sectie bevat informatie waarmee u problemen met de configuratie kunt oplossen.

### <span id="page-7-1"></span>Opdrachten voor troubleshooting

Bepaalde opdrachten worden ondersteund door het gereedschap Uitvoertolk, waarmee u een analyse van de opdrachtoutput kunt bekijken.

Opmerking: Voordat u debug-opdrachten afgeeft, raadpleegt u [Belangrijke informatie over debug](//www.cisco.com/en/US/tech/tk801/tk379/technologies_tech_note09186a008017874c.shtml)[opdrachten](//www.cisco.com/en/US/tech/tk801/tk379/technologies_tech_note09186a008017874c.shtml).

- debug dialer gebeurtenissen Om het debuggen informatie over de pakketten te tonen die in een dialer interface worden ontvangen. Wanneer Dial-on-Demand Routing (DDR) is ingeschakeld op de interface, wordt informatie over de oorzaak van een oproepen (de zogeheten Dialing Cause) ook weergegeven. Voor meer informatie, zie de debug dialer gebeurtenis informatie in de documentatie van [Debug Commands](//www.cisco.com/en/US/docs/ios/11_3/debug/command/reference/dclns.html).
- debug dialer pakketten Om het debuggen informatie over de pakketten te tonen die op een dialer interface worden ontvangen. De vorm van deze opdracht blokkeert de debug uitvoer. Zie Dialoogpakketinformatie in de documentatie van de [Debug Commands](//www.cisco.com/en/US/docs/ios/11_3/debug/command/reference/dclns.html) van de dialer voor meer informatie.
- debug ppp Om informatie over verkeer en uitwisseling in een internetwork implementerend PPP te tonen. De vorm van deze opdracht blokkeert de debug uitvoer.[no] debug ppp {Packet] | onderhandelingen | vergissing | EchtheidscontroleZie de informatie debug ppp in de documentatie [Debug Commands](//www.cisco.com/en/US/docs/ios/11_3/debug/command/reference/dmodem.html) voor meer informatie.
- debug ISDN-gebeurtenis Om ISDN-gebeurtenissen weer te geven die aan de gebruikerszijde (op de router) van de ISDN-interface plaatsvinden. Q.931 ISDNgebeurtenissen worden weergegeven (installatie en verwijdering van ISDNnetwerkverbindingen). De vorm van deze opdracht blokkeert de debug uitvoer.
- debug ISDN Q931 Om informatie weer te geven over de installatie van oproepen en het afsluiten van ISDN-netwerkverbindingen (Layer 3) tussen de lokale router (gebruikerszijde) en het netwerk. De vorm van deze opdracht blokkeert de debug uitvoer. Zie de informatie debug ISDN Q931 in de documentatie [Debug Commands voor](//www.cisco.com/en/US/docs/ios/12_0/debug/command/reference/dipx.html#xtocid952534%20) meer informatie.

## <span id="page-7-2"></span>Voorbeeld van output van foutopsporing

maui-nas-05#**debug modem** Modem control/process activation debugging is on maui-nas-05#**debug backup** Backup events debugging is on maui-nas-05#**debug dialer** Dial on demand events debugging is on

maui-nas-05#**show debug**

#### **General OS:**

 **Modem control/process activation debugging is on**

**Dial on demand:**

 **Dial on demand events debugging is on**

**Backup:**

 **Backup events debugging is on**

**PPP:**

#### **PPP authentication debugging is on**

 **PPP protocol negotiation debugging is on**

maui-nas-05#

\*Mar 1 00:03:49.927 UTC: BACKUP(Serial3/0.1): event = **primary went down** \*Mar 1 00:03:49.927 UTC: BACKUP(Serial3/0.1): changed state to "waiting to back up" \*Mar 1 00:03:51.859 UTC: **%LINK-3-UPDOWN: Interface Serial3/0, changed state to down** \*Mar 1 00:03:52.863 UTC: %LINEPROTO-5-UPDOWN: Line protocol on Interface Serial3/0, changed state to down

*!--- Primary Link is down* \*Mar 1 00:03:54.927 UTC: BACKUP(Serial3/0.1): event = timer expired \*Mar 1 00:03:54.927 UTC: BACKUP(Serial3/0.1): secondary interface (Dialer1) made active \*Mar 1 00:03:54.927 UTC: BACKUP(Serial3/0.1): changed state to "backup mode" \*Mar 1 00:03:55.663 UTC: As33 DDR: rotor dialout [priority] \*Mar 1 00:03:55.663 UTC: As33 DDR: Dialing cause ip (s=172.22.63.5, d=224.0.0.5) *!--- interesting traffic causes dialout* \*Mar 1 00:03:55.663 UTC: **As33 DDR: Attempting to dial 10001**

*!--- Number to be dialed (PRI on maui-nas-02)* \*Mar 1 00:03:55.663 UTC: CHAT33: Attempting async line dialer script \*Mar 1 00:03:55.663 UTC: CHAT33: no matching chat script found for 10001 \*Mar 1 00:03:55.663 UTC: CHAT33: Dialing using Modem script: d0efault-d0ials0cript & System script: none *!--- using default modem chat script* \*Mar 1 00:03:55.663 UTC: CHAT33: process started \*Mar 1 00:03:55.663 UTC: CHAT33: Asserting DTR \*Mar 1 00:03:55.663 UTC: CHAT33: Chat script d0efaultd0ials0cript started \*Mar 1 00:03:56.927 UTC: **%LINK-3-UPDOWN: Interface Dialer1, changed state**

#### **to up**

*!--- Dialer interface is brought up* \*Mar 1 00:03:56.927 UTC: Di1 LCP: Not allowed on a Dialer Profile \*Mar 1 00:03:56.927 UTC: BACKUP(Dialer1): event = primary came up \*Mar 1 00:03:57.271 UTC: Modem 1/0 Mcom: in modem state 'Dialing/Answering' \*Mar 1 00:04:06.671 UTC: Modem 1/0 Mcom: in modem state 'Waiting for Carrier' \*Mar 1 00:04:18.135 UTC: Modem 1/0 Mcom: in modem state 'Connected' \*Mar 1 00:04:18.543 UTC: Modem 1/0 Mcom: CONNECT at 31200/33600(Tx/Rx), V34, LAPM, V42bis, Originate \*Mar 1 00:04:18.599 UTC: CHAT33: Chat script d0efault-d0ials0cript finished, status = Success \*Mar 1 00:04:18.599 UTC: Modem 1/0 Mcom: switching to PPP mode \*Mar 1 00:04:18.599 UTC: TTY33: no timer type 1 to destroy \*Mar 1 00:04:18.599 UTC: TTY33: no timer type 0 to destroy \*Mar 1 00:04:20.599 UTC: %LINK-3-UPDOWN: Interface Async33, changed state to up Dialer statechange to up Async33 *!--- Interface Async 33 is changed to state Up* \*Mar 1 00:04:20.599 UTC: %DIALER-6-BIND: Interface As33 bound to profile Di1 Dialer call has been placed Async33 \*Mar 1 00:04:20.599 UTC: As33 PPP: Treating connection as a callout \*Mar 1 00:04:20.599 UTC: As33 PPP: Phase is ESTABLISHING, Active Open \*Mar 1 00:04:20.599 UTC: Modem 1/0 Mcom: PPP escape map: TX map = FFFFFFFF, Rx map = 0 *!--- LCP Negotiation begins* \*Mar 1 00:04:20.599 UTC: As33 LCP: O CONFREQ [Closed] id 1 len 25 ... \*Mar 1 00:04:22.599 UTC: As33 LCP: O CONFREQ [REQsent] id 2 Len 25 \*... \*Mar 1 00:04:22.743 UTC: As33 LCP: I CONFACK [REQsent] id 2 Len 25 ... \*Mar 1 00:04:24.599 UTC: As33 LCP: O CONFREQ [ACKrcvd] id 3 Len 25 ... \*Mar 1 00:04:24.787 UTC: As33 LCP: I CONFACK [REQsent] id 3 Len 25 ... \*Mar 1 00:04:24.795 UTC: As33 LCP: I CONFREQ [ACKrcvd] id 4 Len 25 ... \*Mar 1 00:04:24.795 UTC: As33 LCP: O CONFACK [ACKrcvd] id 4 Len 25 ... \*Mar 1 00:04:24.795 UTC: As33 LCP: State is Open *!--- LCP negotiation complete* \*Mar 1 00:04:24.795 UTC: Modem 1/0 Mcom: PPP escape map: TX map = A0000, Rx map= 0 \*Mar 1 00:04:24.799 UTC: As33 PPP: Phase is AUTHENTICATING, by both \*Mar 1 00:04:24.799 UTC: **As33 CHAP:**

#### **Using alternate hostname Maui-backup**

\*Mar 1 00:04:24.799 UTC: As33 CHAP: O CHALLENGE id 1 Len 32 from "Maui-backup" \*Mar 1 00:04:24.799 UTC: As33 AUTH: Started process 0 pid 51 \*Mar 1 00:04:24.939 UTC: As33 CHAP: I CHALLENGE id 2 Len 32 from "maui-nas-02" \*Mar 1 00:04:24.939 UTC: As33 CHAP: Using alternate hostname Maui-backup \*Mar 1 00:04:24.939 UTC: As33 CHAP: O RESPONSE id 2 Len 32 from "Maui-backup" \*Mar 1 00:04:24.955 UTC: As33 CHAP: I RESPONSE id 1 Len 32 from "maui-nas-02"

```
*Mar 1 00:04:24.955 UTC: As33 CHAP: O SUCCESS id 1 Len 4
*Mar 1 00:04:25.079 UTC: As33 CHAP: I SUCCESS id 2 Len 4
!--- CHAP Authentication successful *Mar 1 00:04:25.079 UTC: As33 PPP: Phase is UP !--- IPCP
negotiation begins *Mar 1 00:04:25.079 UTC: As33 IPCP: O CONFREQ [Not negotiated] id 1 Len 10
*Mar 1 00:04:25.079 UTC: As33 IPCP: Address 172.22.63.5 (0x0306AC163F05) *Mar 1 00:04:25.087
UTC: As33 IPCP: I CONFREQ [REQsent] id 3 Len 16 *Mar 1 00:04:25.091 UTC: As33 IPCP: CompressType
VJ 15 slots (0x0206002D0F00) *Mar 1 00:04:25.091 UTC: As33 IPCP: Address 172.22.83.254
(0x0306AC1653FE) *Mar 1 00:04:25.091 UTC: As33 IPCP: O CONFREJ [REQsent] id 3 Len 10 *Mar 1
00:04:25.091 UTC: As33 IPCP: CompressType VJ 15 slots (0x0206002D0F00) *Mar 1 00:04:25.215 UTC:
As33 IPCP: I CONFNAK [REQsent] id 1 Len 10 *Mar 1 00:04:25.215 UTC: As33 IPCP: Address
172.22.83.41 (0x0306AC165329)
!--- IP address assigned to the dialin client from the address pool *Mar 1 00:04:25.215 UTC:
As33 IPCP: O CONFREQ [REQsent] id 2 Len 4 *Mar 1 00:04:25.219 UTC: As33 IPCP: I CONFREQ
[REQsent] id 4 Len 10 *Mar 1 00:04:25.219 UTC: As33 IPCP: Address 172.22.83.254 (0x0306AC1653FE)
*Mar 1 00:04:25.219 UTC: As33 IPCP: O CONFACK [REQsent] id 4 Len 10 *Mar 1 00:04:25.223 UTC:
As33 IPCP: Address 172.22.83.254 (0x0306AC1653FE) *Mar 1 00:04:25.331 UTC: As33 IPCP: I CONFACK
[ACKsent] id 2 Len 4 *Mar 1 00:04:25.331 UTC: As33 IPCP: State is Open
*Mar 1 00:04:25.331 UTC: As33 DDR: dialer protocol up
*Mar 1 00:04:25.331 UTC: As33 DDR: Call connected, 3 packets unqueued, 3 transmitted, 0
discarded
*Mar 1 00:04:25.331 UTC: Di1 IPCP: Install route to 172.22.83.254
```
*!--- Installing route to loopback address of maui-nas-02* \*Mar 1 00:04:26.079 UTC: **%LINEPROTO-5- UPDOWN: Line protocol on Interface Async33, changed state to up**

*!--- Async connection is up*

## <span id="page-9-0"></span>Gerelateerde informatie

- [NAS configureren voor toegang tot basisbellen](//www.cisco.com/en/US/docs/ios/solutions_docs/vpdn/l2ftask1.html?referring_site=bodynav)
- [Exploitatie](//www.cisco.com/en/US/docs/routers/access/as5300/software/operations/guide/ops.html?referring_site=bodynav)
- [OSPF-opdrachten](//www.cisco.com/en/US/docs/ios/12_0/np1/command/reference/1rospf.html?referring_site=bodynav)
- [OSPF-configureren](//www.cisco.com/en/US/docs/ios/12_0/np1/configuration/guide/1cospf.html?referring_site=bodynav)
- [Technische ondersteuning Cisco-systemen](//www.cisco.com/en/US/customer/support/index.html?referring_site=bodynav)